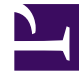

# **SGENESYS**

This PDF is generated from authoritative online content, and is provided for convenience only. This PDF cannot be used for legal purposes. For authoritative understanding of what is and is not supported, always use the online content. To copy code samples, always use the online content.

# Co-Browse Administrator's Guide

Genesys Co-browse JavaScript API

4/25/2024

# Contents

- 1 [Deploying Co-browse to your website](#page-2-0)
- 2 [Configuring Co-browse](#page-2-1)
	- 2.1 [debug](#page-2-2)
	- 2.2 [disableBuiltInUI](#page-2-3)
	- 2.3 [primaryMedia](#page-3-0)
	- 2.4 [setDocumentDomain](#page-3-1)
	- 2.5 [disableBackForwardCache](#page-3-2)
- 3 [Accessing the API](#page-4-0)
- 4 [Using the API](#page-4-1)
	- 4.1 [Co-browse in iframes](#page-4-2)
	- 4.2 [Signals and Callbacks](#page-5-0)
	- 4.3 [Common API](#page-6-0)
	- 4.4 [Top Context API](#page-8-0)
- 5 [Integrating Co-browse with Chat](#page-11-0)
	- 5.1 [initializeAsync\(done\)](#page-11-1)
	- 5.2 [sendCbSessionToken\(token\)](#page-11-2)
	- 5.3 [isAgentConnected\(\)](#page-11-3)

• Developer

•

For advanced users, deploying Co-browse to your website without using Genesys Widgets can give you the control you want for your environment.

# **Related documentation:**

# Important

This article contains advanced functionality and assumes that you are **not** using Genesys Widgets to add Co-browse to your website. Genesys Widgets is recommended in most cases.

# <span id="page-2-0"></span>Deploying Co-browse to your website

Prerequisite: you must have Co-browse provisioned and an API Key provided to you.

A good starting point is this script:

# <span id="page-2-1"></span>Configuring Co-browse

Co-browse is configured via a global genesys.cobrowse variable.

The following options are configurable as properties of an object passed to \_genesys.cobrowse:

# <span id="page-2-2"></span>debug

Default: false

Set to true to enable debugging console logs.

```
window. genesys.cobrowse = {debug: true;
};
```
# <span id="page-2-3"></span>disableBuiltInUI

Default: false

Set to true to use a custom Co-browse UI. Use the Co-browse JavaScript API to implement a custom UI.

```
window. qenesys.cobrowse = {
  disableBuiltInUI: true
};
```
You can still start the Co-browse session with just the configuration above, but the main components of the UI, such as the toolbar and notifications, will be missing.

## <span id="page-3-0"></span>primaryMedia

Default: null

Used to pass an object implementing an external media adapter interface.

Example:

```
var myPrimaryMedia = {
 initializeAsync: function(done) { /* initialize your media here and then call done() */ },
 isAgentConnected: function() { /* return true or false depending on whether an agent is
connected */ },
 sendCbSessionToken: function(token) { /* send the Co-browse session token to agent */ }
};
window. genesys.cobrowse = \{primaryMedia: myPrimaryMedia
};
```
See Integrating Co-browse with Chat for more details.

If Co-browse does not detect any primary media or detects that the agent is not connected with the primary media, Co-browse will still ask the user, "Are you on the phone with representative?" before starting the Co-browse session.

# <span id="page-3-1"></span>setDocumentDomain

#### Default: false

Determines if Co-browse sets the document.domain property. If set to true, Co-browse modifies the document.domain property. If set to false, Co-browse does not modify document.domain.

Co-browse modifies document.domain to support cross-subdomain communication between iframes and the topmost context. Setting setDocumentDomain to false stops synchronization of subdomain iframes from working.

```
window. qenesys.cobrowse = {
  setDocumentDomain: true
};
```
# <span id="page-3-2"></span>disableBackForwardCache

Default: true

By default, Co-browse disables Safari's Back/Forward cache, which can stop Co-browse sessions from

functioning.

Setting disableBackForwardCache to false can make Co-browse unusable in Safari when users click the back or forward browser buttons.

```
window._genesys.cobrowse = {
 disableBackForwardCache: false
};
```
# <span id="page-4-0"></span>Accessing the API

Since the main Co-browse JavaScript file is added to the page asynchronously, you cannot instantly access the Co-browse APIs. Instead, you must use a function that will accept the APIs as an argument.

For that, add a special . onReady property in genesys.cobrowse configuration and set it to empty array.

```
if(!window. genesys)window. genesys = \{\};
window. genesys.cobrowse = \overline{f}apikey: ,
  onReady: []
};
```
Now, you can use genesys.cobrowse.onReady.push(callbackFn) anywhere in your code. When the Co-browse JavaScript is loaded and the API is available, Co-browse will call back the callbackFn with the reference to the API object.

```
_genesys.cobrowse.onReady.push(function(cobrowseApi) {
 // use the API here
});
```
# <span id="page-4-1"></span>Using the API

This API provides methods and callbacks to work with Co-browse and can be used to implement a custom UI for co-browsing.

# <span id="page-4-2"></span>Co-browse in iframes

Co-browse synchronizes the content of any iframes that exist on the page, given:

- the iframe is on the same domain as the page
- the page in the iframe has Co-browse JavaScript

Some Co-browse UI elements, such as the toolbar, should not appear in an iframe. Common Cobrowse UI elements (such as notification that an element is masked) should appear whether or not Co-browse is in an iframe. As such, there are two contexts for the Co-browse JavaScript API:

• Top context, available when Co-browse is not in an iframe but in "top" context.

• Child context, used when a page is rendered in an iframe. For the child context, a subset of the top context API is available.

#### isTopContext

You can use the isTopContext variable to determine which context Co-browse is rendered in. isTopContext is passed to the onReady callback and equals true if Co-browse is rendered in the top context and false in iframe.

Example:

```
_genesys.cobrowse.onReady.push(function(cobrowseApi, isTopContext) {
 // common functionality
 cobrowseApi.onMaskedElement.add(function() {/* deal with masked elements here*/});
 if (!isTopContext) {
   return;
  }
  // top context functionality goes below
});
```
See Accessing the API if you are unfamiliar with the onReady syntax above.

# <span id="page-5-0"></span>Signals and Callbacks

The Co-browse API exposes a number of **signals** in both the top and child contexts. Each signal is an object with the following three methods:

- add(function)—adds a callback
- addOnce(function)—adds a callback that will be executed only once
- remove(function)—removes a callback

The naming convention for signal names begins with "on" and follows the format **onSomethingHappened**.

# Important

**Signals** act similar to **deferred** objects. If you add a callback to an event that has already happened, the callback will be called immediately. For example, if you add a callback to the onAgentJoined signal when the event has already happened, the callback will be called immediately.

#### Session Object

Many callbacks receive a session object as an argument. This object has the following properties:

- token—String containing the session token shared with the agent and possibly shown in the UI. The token is a 9 digit string such as "535176834".
- agents—Array of connected agents. Each element in the array is an object with no properties.

# <span id="page-6-0"></span>Common API

The following elements and properties are available from both the top and child Co-browse contexts:

### **VERSION**

String containing current JS version. For example, 9.0.002.02.

console.log(\_genesys.cobrowse.VERSION);

#### onSessionStarted

This signal is dispatched when a Co-browse session is successfully started such as when the Cobrowse button is pressed or when startSession() is called.

#### Arguments:

• session[—Session](/PEC-COB/Current/Developer/GCBCobrowseJavaScriptAPI#sessobj) object representing the ongoing session.

#### Example:

```
function notifyCobrowseStarted(session) {
    alert('Co-browse has started. Spell this session token to our representative: ' +
session.token);
}
cobrowseApi.onSessionStarted.add(notifyCobrowseStarted);
```
#### onSessionEnded

This signal is dispatched when a Co-browse session ends.

#### Arguments:

- details—Object with the follwing field:
	- reason—Field with value of a string or undefined. Possible string values:
		- self—The user has exited the session by clicking the Exit button or calling the exitSession() API method.
		- external—The agent has closed the session. Some server errors may also result in this value.
		- timeout—The session has timed out such as when a user reopens a page with an expired Cobrowse cookie.
		- intactivityTimeout—The agent did not join a session in the configured amount of time.
		- serverUnavailable—The Co-browse server was unreachable.
		- sessionsOverLimit—Agent is busy with another co-browse session and is prohibited from starting another session at the same time.
		- error—There is an error such as a critical misconfiguration.

#### Example:

```
var cbEndedMessages = {
```

```
self: 'You exited Co-browse session. Co-browse terminated',
    external: 'Co-browse session ended',
    timeout: 'Co-browse session timed out',
    inactivityTimeout: 'Agent did not join. Closing Co-browse session.',
    serverUnavailable: 'Could not reach Co-browse server',
    sessionsOverLimit: 'Agent is busy in another Co-browse session'
}
cobrowseApi.onSessionEnded.add(function(details) {
   alert(cbEndedMessages[details.reason] {{!}} {{!}} 'Something went wrong. Co-browse
terminated.');
   showCobrowseButton();
});
```
#### markServiceElement(element)

**Service** elements do not show up in the agent's view. This function is used to mark service elements in a custom Co-browse UI.

Arguments:

• element—HTML element that will be masked.

# Important

Elements must be marked as **service** elements **before** the Co-browse session begins. If the Co-browse session has already started, **service** elements should be marked before they are added to the DOM. It is also possible to mark elements as **service** without using this function. Doing so is useful for static HTML content. To do so, add an attribute data-gcb-service-node with value true.

# Important

The markServiceElement() method should not be used to hide sensitive information. Business functions like DOM Control and Data Masking should be used for sensitive content such as private user data.

#### Example:

```
function createCustomCobrowseUI(cobrowseApi) {
    var toolbar = document.createElement('div');
    toolbar.className = 'cobrowseToolbar';
    toolbar.textContent = 'Co-browse is going on';
    cobrowseApi.markServiceElement(toolbar); // don't show the toolbar to agents
    cobrowseApi.onConnected.add(function() {
        document.body.appendChild(toolbar);
   })
}
```
Static content example, without JS API usage:

...

#### onMaskedElement

This signal is dispatched when Co-browse encounters an element that is subject to data masking.

Arguments:

• element—HTML Element

This signal is dispatched multiple times when Co-browse initiates and can be dispatched again if a masked element is added to the page dynamically.

Example:

```
cobrowseApi.onMaskedElement.add(function(element) {
    element.title = 'Content of this elements is masked for representatives.';
});
```
# <span id="page-8-0"></span>Top Context API

The following methods and properties are available only when Co-browse is rendered in the **top** context.

#### isBrowserSupported()

This method checks for the presence of MutationObserver and a few other required APIs, not for browser type and version. It returns true when the browser supports required APIs and false otherwise.

startSession()

This method instantiates a new Co-browse session. It will throw an error if the browser is not supported.

exitSession()

This method exits and ends an ongoing Co-browse session.

downgradeMode()

This method immediately switches the current session from Write Mode to Pointer Mode. The built-in Co-browse UI executes this method when an end user clicks "Revoke Control" while in Write Mode.

See related signals: onModeUpgradeRequested and onModeChanged.

onInitialized

This signal is dispatched after the page is loaded and the Co-browse business logic is initialized.

Arguments:

• session— Session object representing the ongoing session or null if there is no ongoing session.

Example:

```
cobrowseApi.onInitialized.add(function(session) {
    if (!session) {
       showCobrowseButton();
    } else {
        showCobrowseToolbar(session);
    }
})
```
## onAgentJoined

This signal is dispatched when an agent successfully joins a session.

#### Arguments:

- agent—Object representing the new agent. This object has no properties.
- session[—Session](/PEC-COB/Current/Developer/GCBCobrowseJavaScriptAPI#sessobj) object representing the ongoing session.

#### Example:

```
cobrowseApi.onAgentJoined.add(function(agent, session) {
   alert('Representative has joined the session');
});
```
#### onAgentNavigated

This signal is dispatched when the agent initiates navigation such as refresh, back, forward, or enters a URL into the agent Co-browse UI. Signal is dispatched a few seconds before the navigation happens. This can be used, for example, to send a warning to the user or disable the Exit session button before navigation.

#### Arguments:

- details—Object containing the following navigation detail fields:
	- command—String with the value of back, refresh, forward, or url.
	- url—Optional string that is present only if the command field has the value of url.

#### Example:

```
cobrowseApi.onAgentNavigated.add(function(details) {
    if (details.url) {
        alert('Representative has navigated to the page: ' + details.url);
    } else {
        alert('Representative has pressed the "' + details.command + '" button. Page will be
refreshed');
    }
});
```
#### onNavigationFailed

This signal is dispatched when the navigation request from the agent fails to execute such as when the agent navigates forward when there is no forward history. You can use this signal to to re-enable the Exit button and/or show a notification.

The callback receives no arguments.

#### Example:

```
cobrowseApi.onNavigationFailed.add(function() {
   alert('Navigation request by representative has failed');
});
```
#### onModeUpgradeRequested

This signal is dispatched when an agent requests upgrading the Co-browse session to Write Mode.

Arguments:

• done—The function passed by the Co-browse code. Call it with true to allow the transition to Write Mode, or with false to prohibit.

#### Example:

```
cobrowseApi.onModeUpgradeRequested.add(function(done) {
  if (confirm('Representative requests control over the web page. Allow?') {
    done(true); // allow upgrading to Write Mode
  } else\cdotdone(false); // disallow and stay in Pointer Mode
  }
});
```
#### onModeChanged

This signal is dispatched when the Co-browse session Mode changes, either to Pointer or Write.

Arguments:

- mode—An object with two boolean properties:
	- pointer—This is true if the session has switched from Write to Pointer Mode. Otherwise, it's false.
	- write—This is true when the session has switched from Pointer to Write Mode.

#### Example:

```
cobrowseApi.onModeChanged.add(function(mode) {
   if (mode.write) {
       alert("Representative has now control over the page");
    } else if (mode.pointer) {
       alert("Representative can no longer control the page").
    }
});
```
# <span id="page-11-0"></span>Integrating Co-browse with Chat

External chat can be connected to Co-browse via an adapter object assigned to the \_genesys.cobrowse.primaryMedia option. Such object may implement the following methods:

# <span id="page-11-1"></span>initializeAsync(done)

Use this only if your chat initializes asynchronously and you cannot be sure it is ready before Cobrowse.

If the initializeAsync method is implemented, the Co-browse JavaScript will call the method and pass it a done callback. You must call the done callback when your media finishes initialization.

```
var myChatAdapter = {
  initializeAsync: function(done) {
    waitForChatInitialization(function() {
      // tell Co-browse chat is now ready
      done();
    });
}
};
```
# <span id="page-11-2"></span>sendCbSessionToken(token)

Co-browse will use it to pass the session token to the agent. The Co-browse session token is a string consisting of nine digits.

Example:

```
myChatAdapter = {
    sendCbSessionToken: function(sessionToken) {
        myChat.sendMessage('User has started Co-browse session: ' + sessionToken);
    }
};
```
If you use Genesys Agent Workspace, wrap the Co-browse token in a {start:}, then the agent will join a Co-browse session as soon as he or she receives the token.

```
// For example:
myChatAdapter.sendCbSessionToken = function(token) {
 myChat.sendMessage('{start:' + token + '}');
};
```
# <span id="page-11-3"></span>isAgentConnected()

This method must return a true or false.

Co-browse calls this method before calling the sendCbSessionToken. If isAgentConnected returns true, Co-browse will call the sendCbSessionToken method. If isAgentConnected returns false, the user will be asked to connect with an agent via phone before starting Co-browse. If the method is absent, the user will be asked to connect with an agent via phone or chat before starting Co-browse.